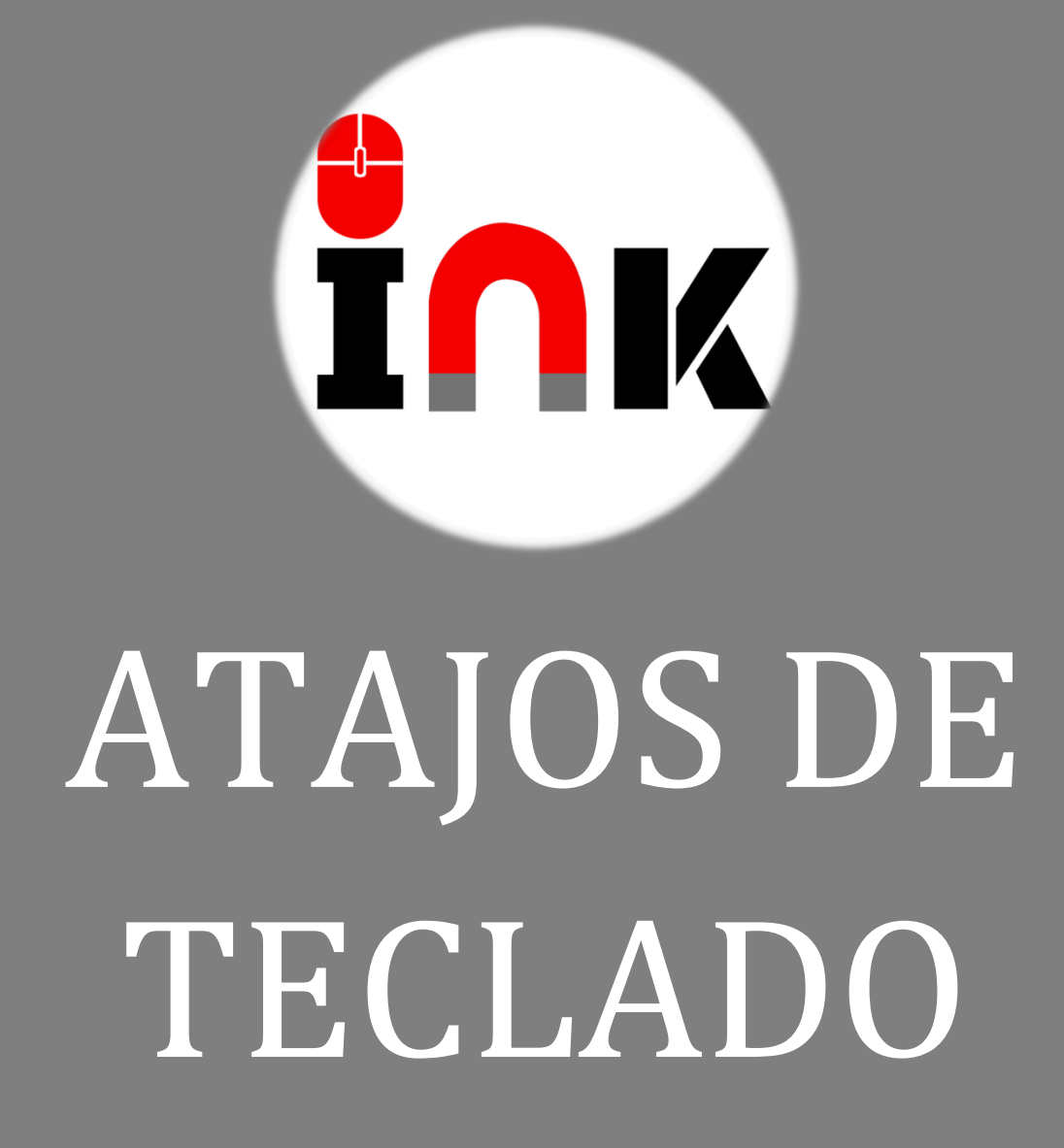

Aprende los atajos de teclado de **Excel** que impulsarán tu productividad.

# **ATAJOS DE TECLADO EN EXCEL**

Si eres de las personas que ingresa mucha información con el teclado, entonces es indispensable que conozcas los atajos de teclado en Excel ya que mejorarás tu productividad al acceder mucho más rápido a los comandos de la herramienta.

#### **¿Qué es un atajo de teclado?**

Un atajo de teclado es una tecla o un grupo de teclas que debe pulsarse al mismo tiempo para ejecutar un comando específico. Los atajos de teclado en Excel son ampliamente utilizados porque ayudan a los usuarios a mejorar su productividad, evitando levantar continuamente la mano para utilizar el ratón y ahorrando así segundos que pueden llegar a convertirse en minutos y horas.

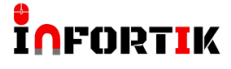

#### **Teclas importantes para los atajos**

En la gran mayoría de los casos, los atajos de teclado involucrarán el uso de las teclas *Ctrl***,** *Alt* **y** *Mayús*. Las teclas *Ctrl* **y** *Alt* siempre están identificadas por su nombre, pero la tecla *Mayús* está generalmente identificada con una flecha hacia arriba.

La tecla *Mayús* es también conocida por su nombre en inglés: *Shift*. Ya que el nombre en inglés es ampliamente utilizado, será el nombre que utilizaré en esta publicación.

En la siguiente imagen podrás observar la ubicación de las teclas *Ctrl***,** *Alt* **y S***hift*:

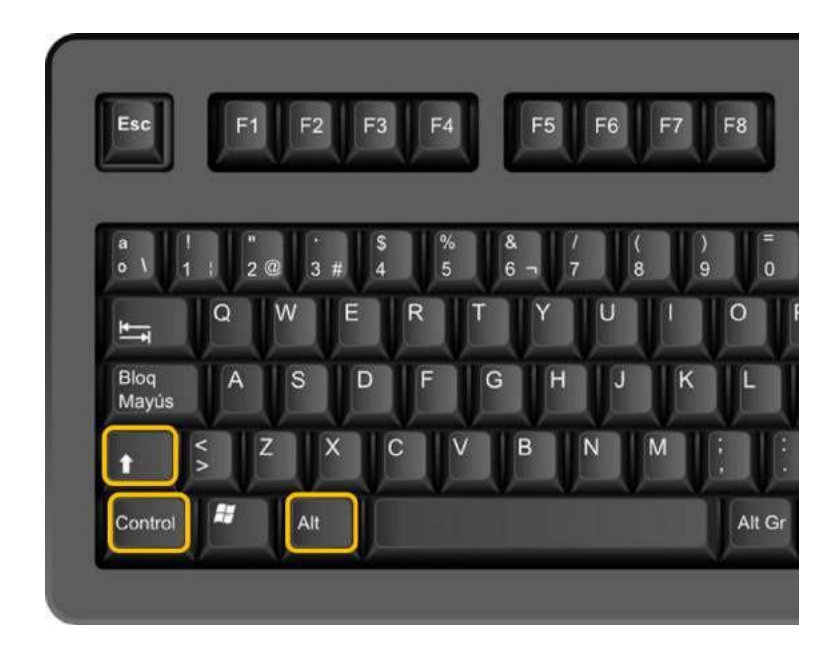

#### **Nomenclatura de los atajos**

Ya que un atajo de teclado puede referirse a la combinación de varias teclas, notarás que en su nomenclatura se utiliza el símbolo + que nos sirve para indicar que deben pulsarse varias teclas al mismo tiempo, por ejemplo:

Ctrl+C

Este atajo de teclado indica que debemos pulsar la tecla Ctrl, y sin soltarla, pulsar la tecla C. El símbolo + no indica que debemos pulsar la tecla + sino que está presente para recordarnos que debemos mantener pulsadas ambas teclas.

También es importante mencionar que, existen algunas teclas con doble o hasta triple función. Por ejemplo, la tecla que utilizamos para ingresar el número cero, también ingresará el símbolo igual (=), siempre y cuando pulsemos primero la tecla *Shift*.

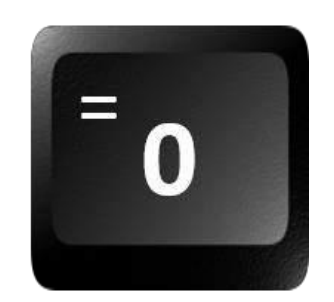

La tecla *Shift* nos da acceso a la función secundaria de la tecla cero. Por esa razón, para ingresar en pantalla el símbolo igual, pulsamos la siguiente combinación de teclas:

Shift+0

Cuando un atajo de teclado involucra el uso del símbolo igual, es común encontrar una nomenclatura abreviada como la siguiente:

 $Alt +=$ 

Pero ya que el símbolo igual se ingresa con otra combinación de teclas, entonces el atajo anterior es equivalente a pulsar tres teclas:

Alt+Shift+0

Ambas nomenclaturas se refieren al mismo atajo, solo que una es abreviada y la otra extendida al indicar cada una de las teclas a pulsar. Aunque no existe un estándar definido para la nomenclatura de los atajos de teclado, la ayuda de Microsoft utiliza la versión abreviada.

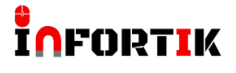

A continuación, encontrarás el listado de atajos de Excel organizados por el tipo de teclas que deben ser pulsadas o de acuerdo a su funcionalidad. Es muy importante recordar que los atajos mostrados han sido probados en versiones de Excel en español para Windows.

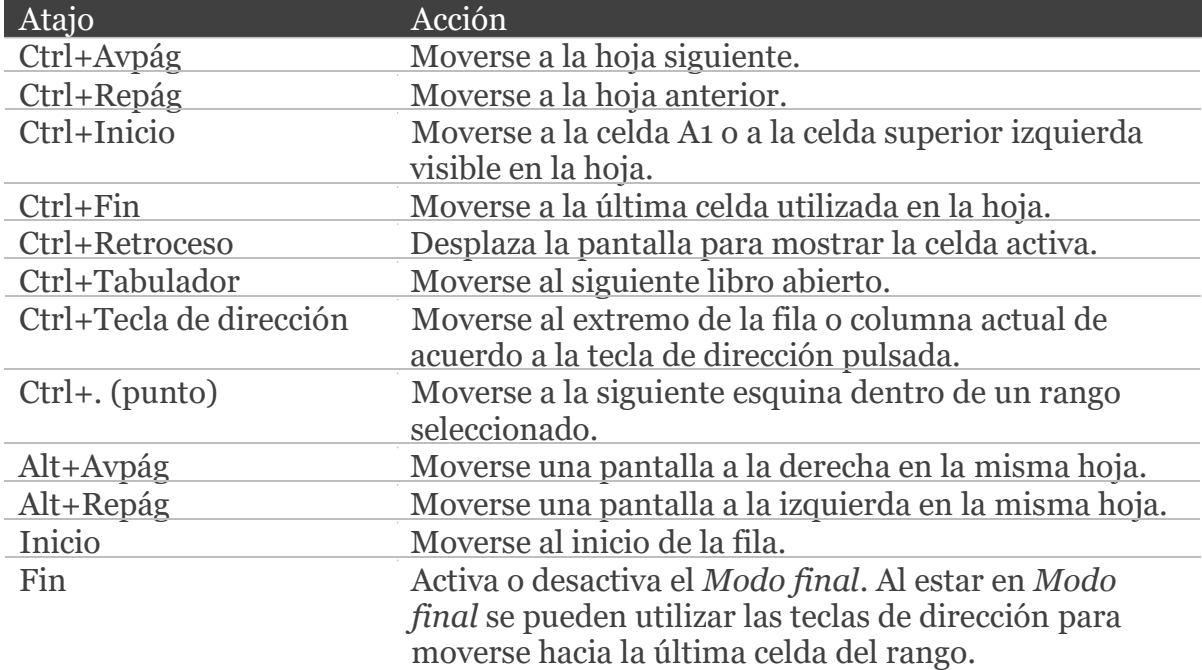

#### **Atajos de teclado para moverse en Excel**

#### **Atajos de teclado para seleccionar datos**

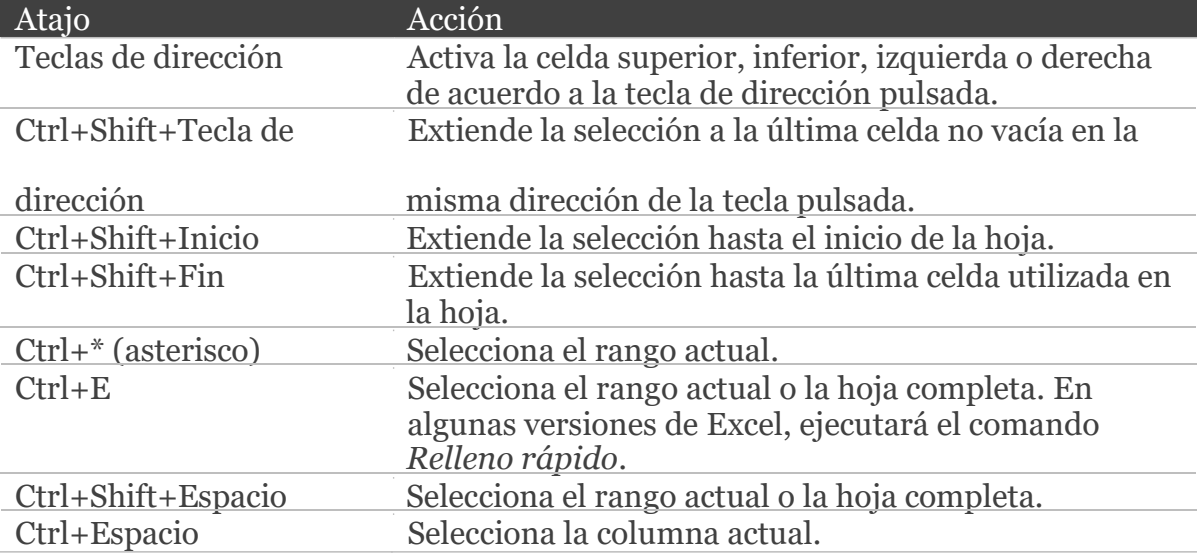

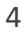

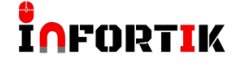

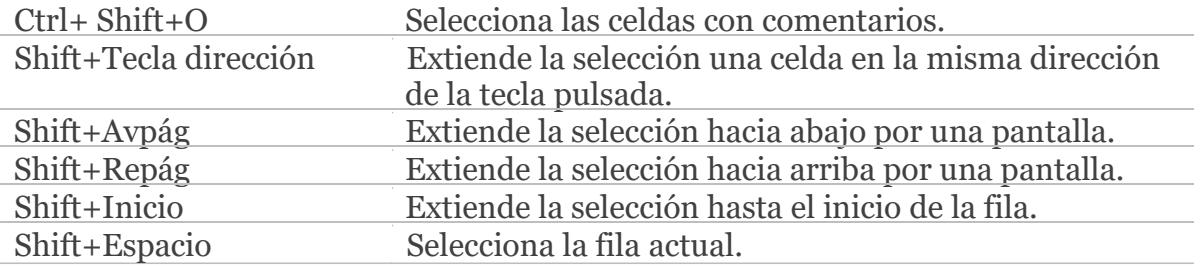

#### **Atajos para ingresar datos y fórmulas**

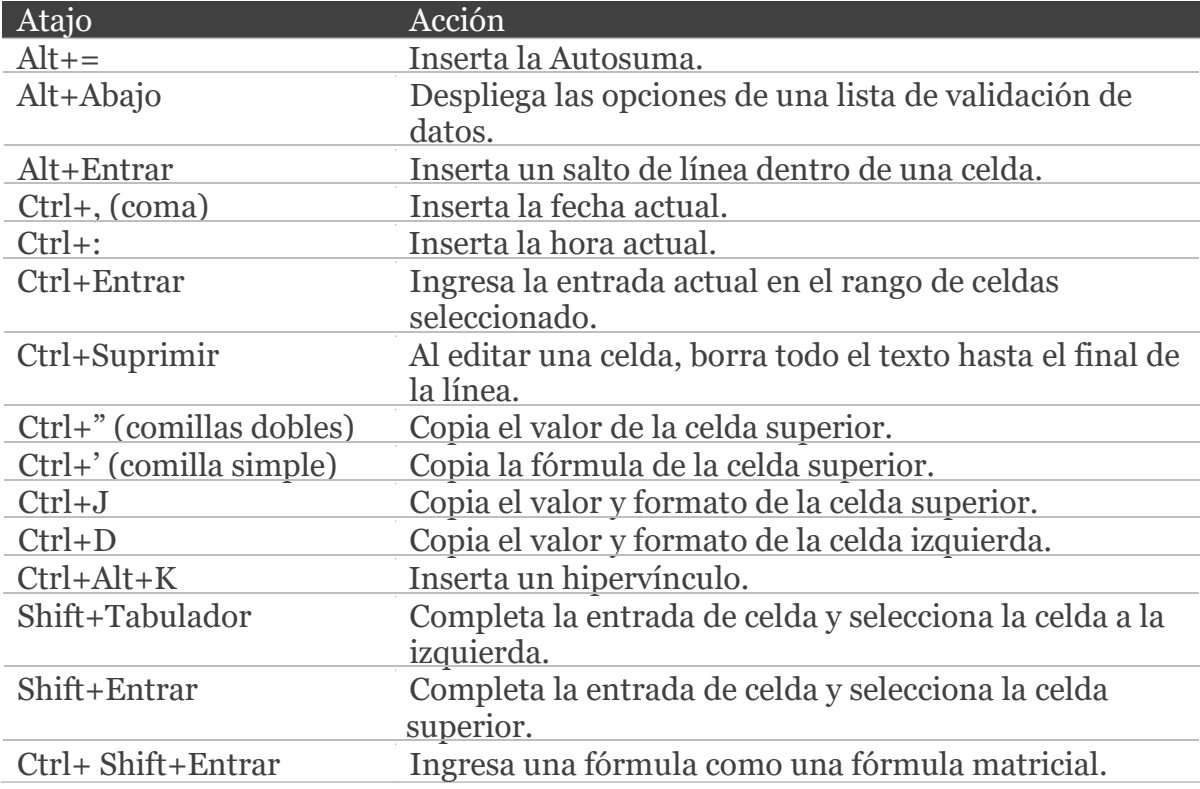

#### **Teclas de función en Excel**

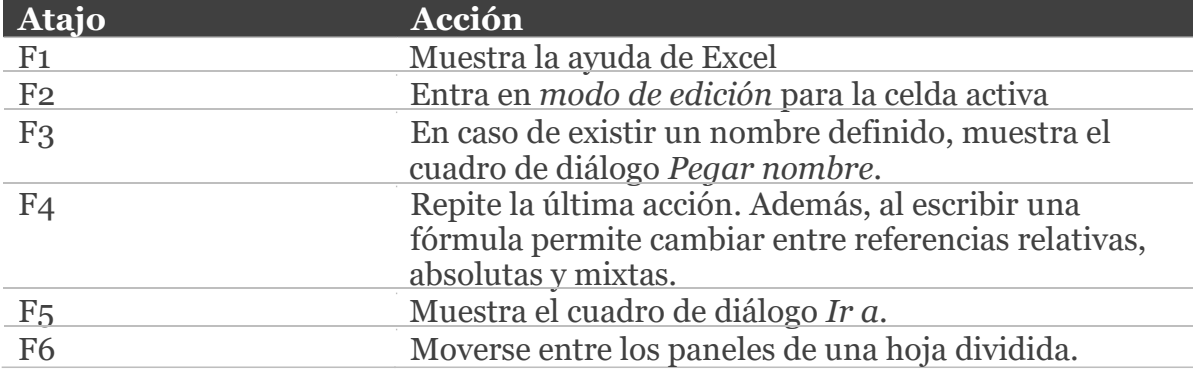

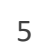

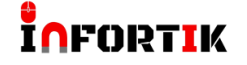

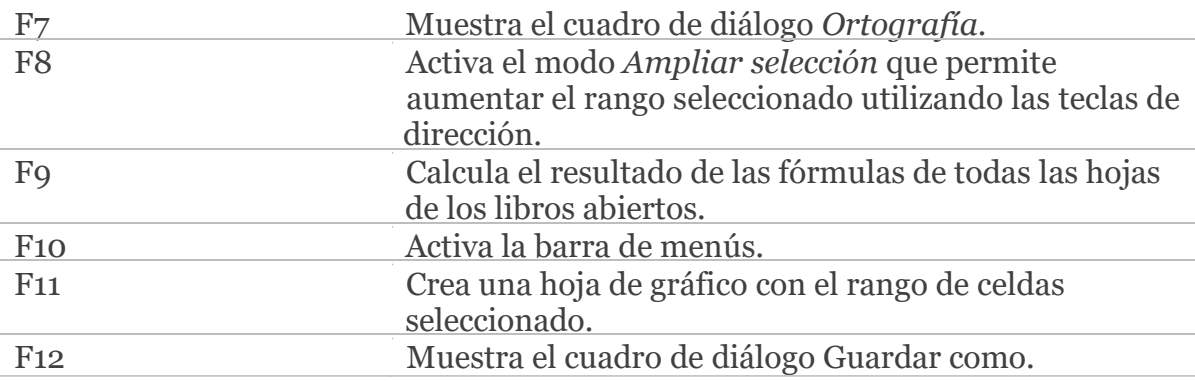

#### **Atajos de una sola tecla**

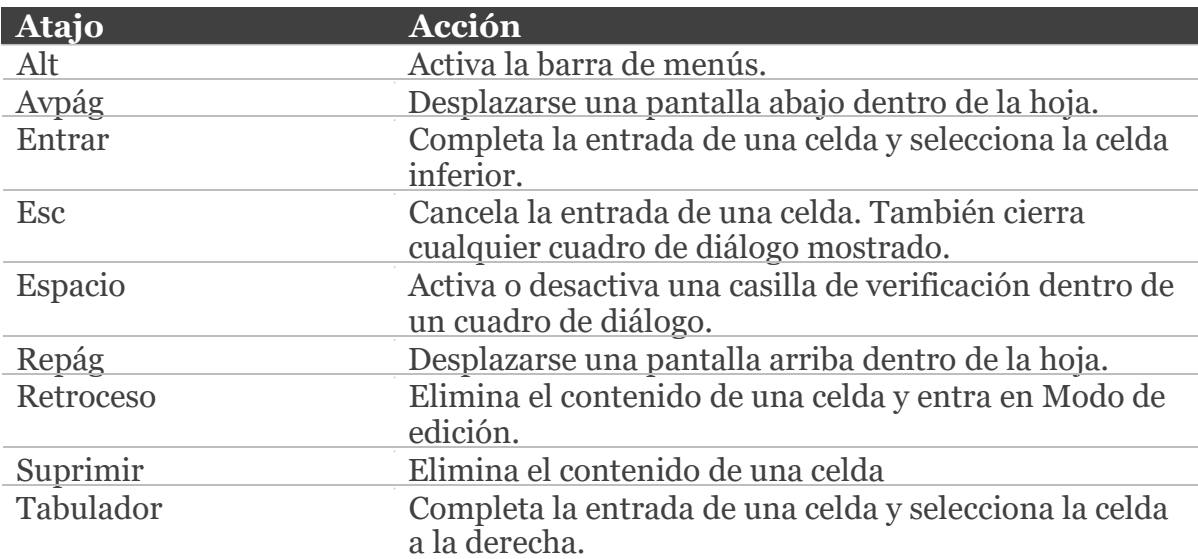

#### **Atajos con la tecla Ctrl**

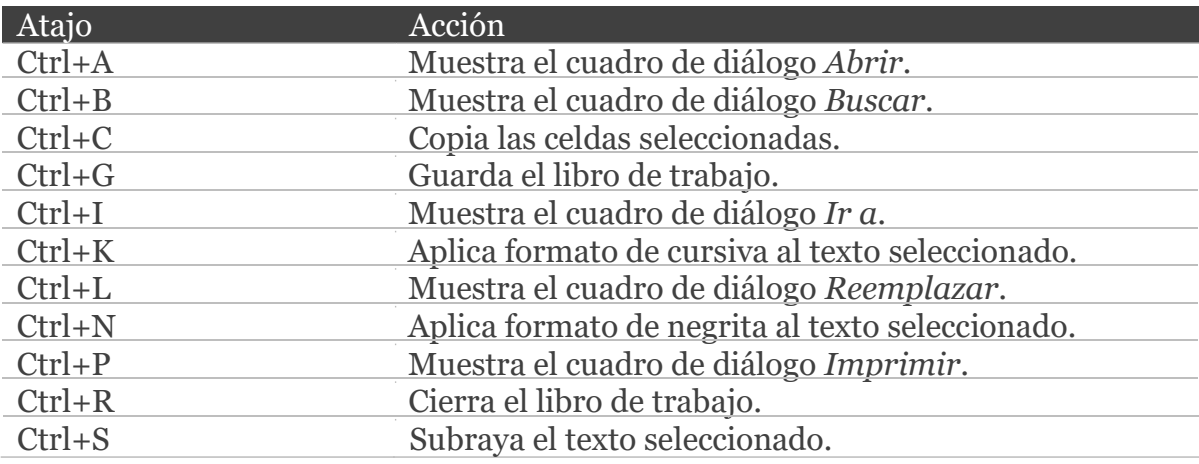

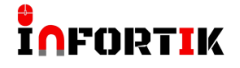

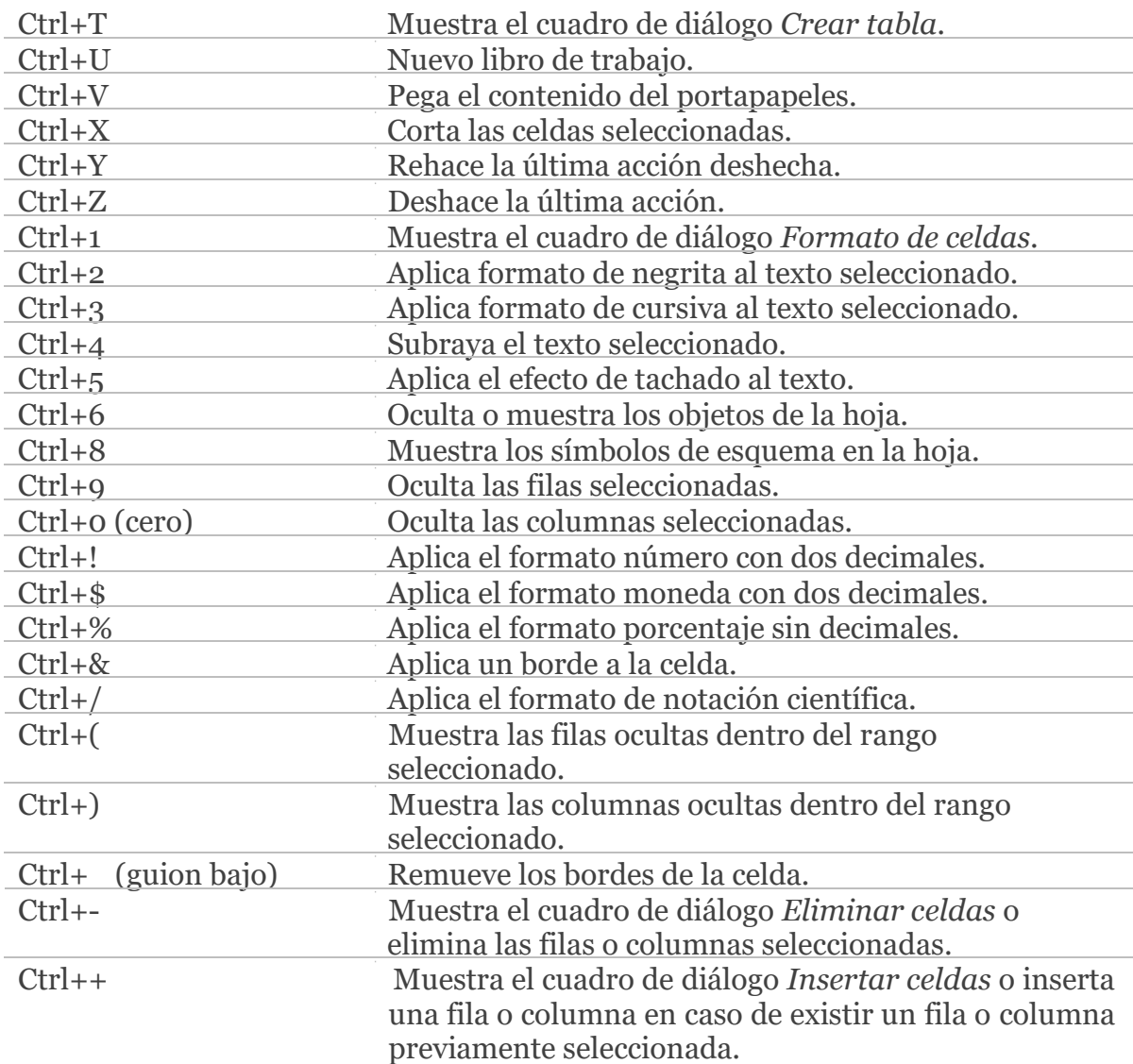

## **Atajos con Ctrl y teclas de función**

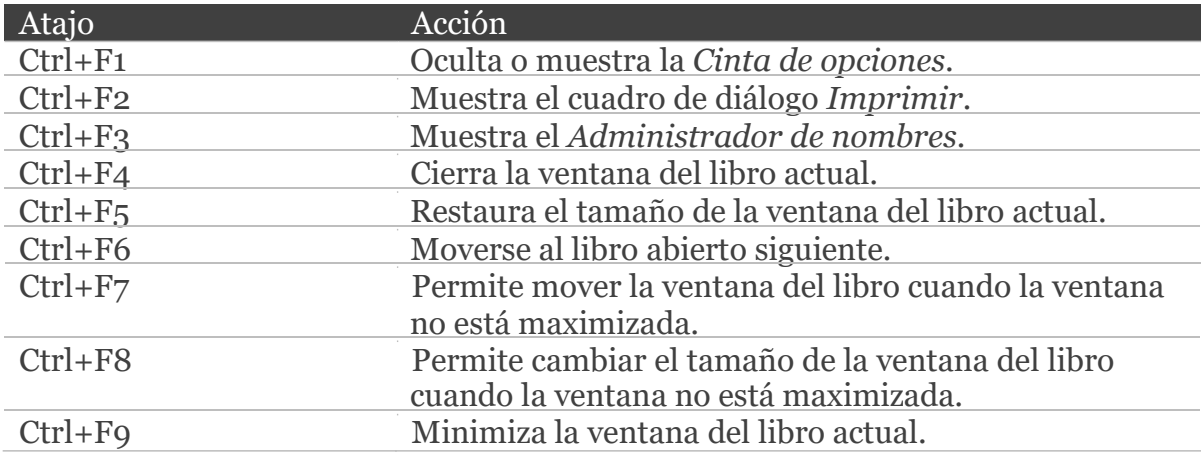

![](_page_7_Picture_4.jpeg)

![](_page_8_Picture_353.jpeg)

#### **Atajos con Shift y teclas de función**

![](_page_8_Picture_354.jpeg)

#### **Atajos con la tecla Alt**

![](_page_8_Picture_355.jpeg)

#### **Atajos con Alt y teclas de función**

![](_page_8_Picture_356.jpeg)

![](_page_8_Picture_8.jpeg)

### **Atajos con las teclas Ctrl+Shift**

![](_page_9_Picture_208.jpeg)

#### **Atajos con las teclas Ctrl+Alt**

![](_page_9_Picture_209.jpeg)

![](_page_9_Picture_5.jpeg)